**TheWizCorner.hyper**

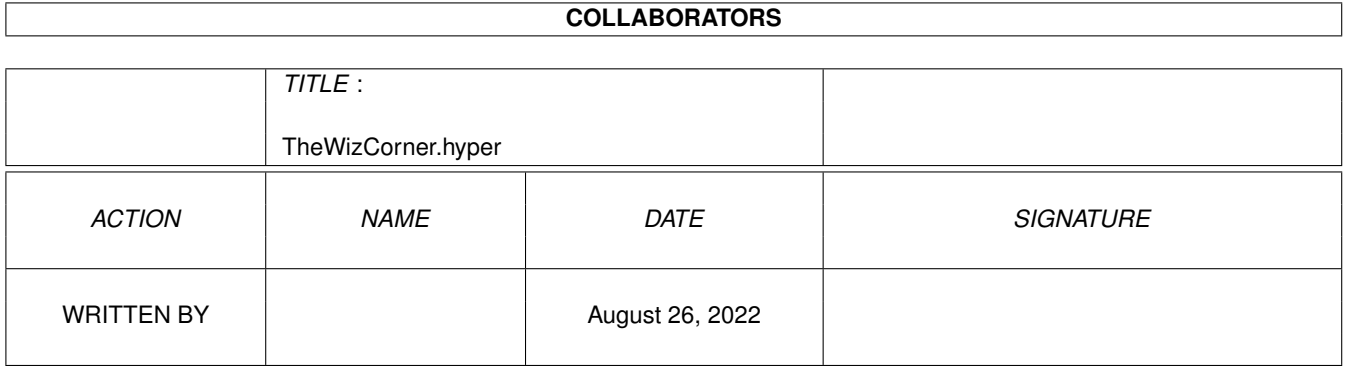

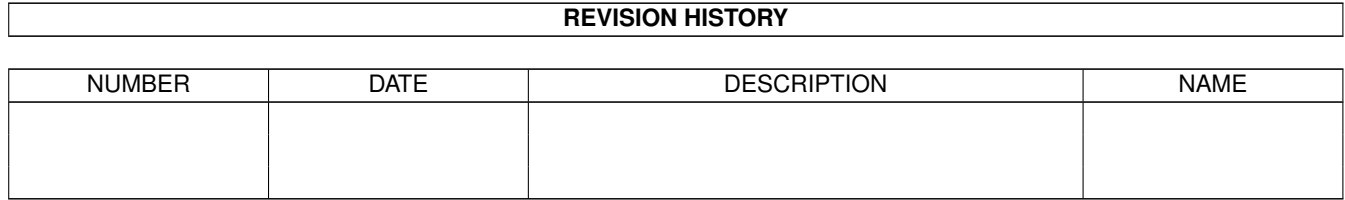

# **Contents**

#### [1](#page-3-0) The WizCorner.hyper 1

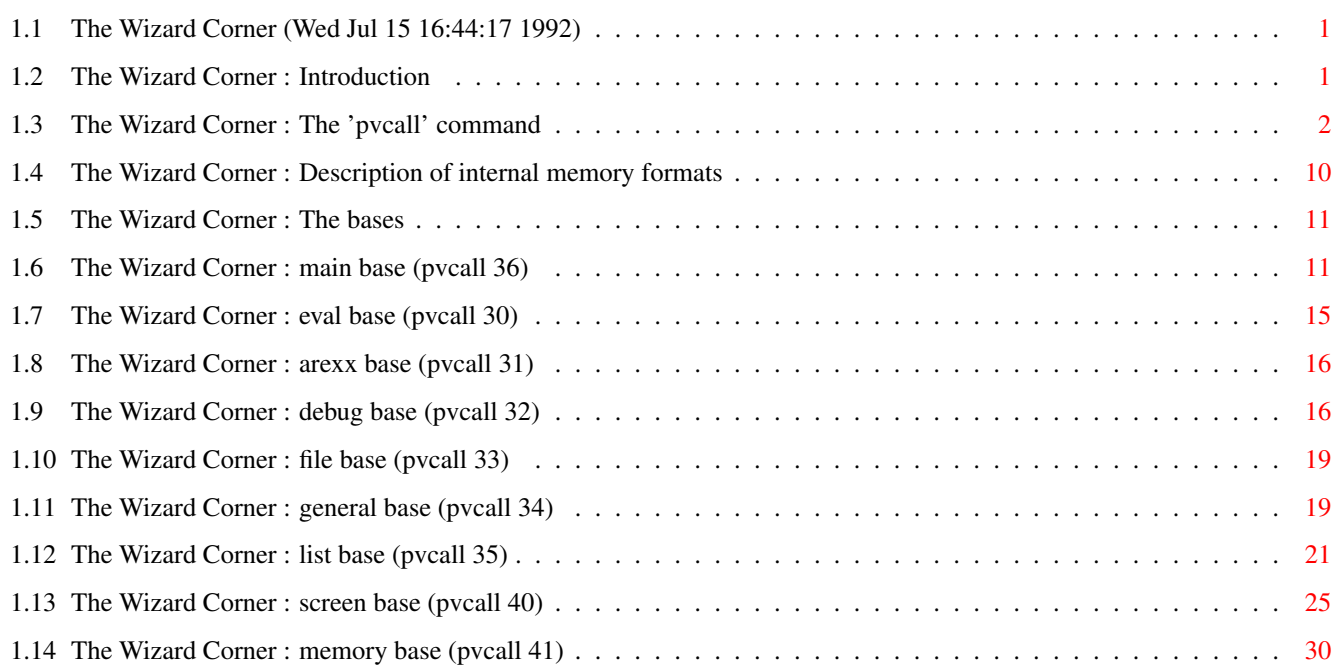

# <span id="page-3-0"></span>**Chapter 1**

# **TheWizCorner.hyper**

### <span id="page-3-1"></span>**1.1 The Wizard Corner (Wed Jul 15 16:44:17 1992)**

#### Contents:

Introduction The 'pvcall' command Description of internal memory formats The bases All bases: main base (pvcall 36) eval base (pvcall 30) arexx base (pvcall 31) debug base (pvcall 32) file base (pvcall 33) general base (pvcall 34) list base (pvcall 35) screen base (pvcall 40) memory base (pvcall 41) Various: Back to main contents

### <span id="page-3-2"></span>**1.2 The Wizard Corner : Introduction**

WARNING !!! ONLY READ IF YOU THINK YOU ARE VERY EXPERIENCED WITH POWERVISOR!

This file contains all information for the experienced script writer. It explains the powerful pvcall command and lists the contents of some internal PowerVisor data structures. With the information contained in this chapter in combination with the Scripts chapter you can make very powerful scripts. Some examples are given in the 'Source' subdirectory.

Note that there are include files (both .h and .i) for all structures given in this file. These include files can be found in the PVDevelop/include/PV subdirectory.

For SAS/C users there is also 'PVCallStub.lib'. Using this library you can more easily call the pvcall routines from C. You can find this library in PVDevelop/lib.

If you want some examples you can look in the 'Source' subdirectory. This directory contains sources in C and machinelanguage using the PVCallTable and other internal variables.

#### <span id="page-4-0"></span>**1.3 The Wizard Corner : The 'pvcall' command**

The pvcall command can be used to access internal variables and to install some extra features. The first argument of 'pvcall' is the number of the function you want to use (see below for a list of all functions). After this number follow the extra arguments (if any). Note that not all 'pvcall' functions are callable from within PowerVisor. Some are only intended to be called from within a machinelanguage script. To call a 'pvcall' function from within a machinelanguage script you can use the PVCallTable (offset 34 in the PowerVisor-port). This is a pointer to the table containing all pointers to the 'pvcall' functions. The pointer to the PVCallTable is also automatically available if your machinelanguage routine is executed from within PowerVisor (in register a2) (see the Scripts chapter for more information about machinelanguage scripts). The return value from these functions is always in d0. If a certain pvcall function is only available from machinelanguage an asterix  $('*/')$  is put after the number. All functions callable from both machinelanguage and PowerVisor expect their arguments on a commandline. If you want to use any of these functions in machinelanguage you have to build a commandline and provide the pointer to it in a0. Except for the 'Install<xxx>Cmd' functions ('Pre' command, 'Post' command, 'Quit' command and 'Snap' command) all functions preserve registers d2-d7 and a2-a6. The 'Instal<xxx>Cmd'

functions preserve d2-d7 and a3-a6.

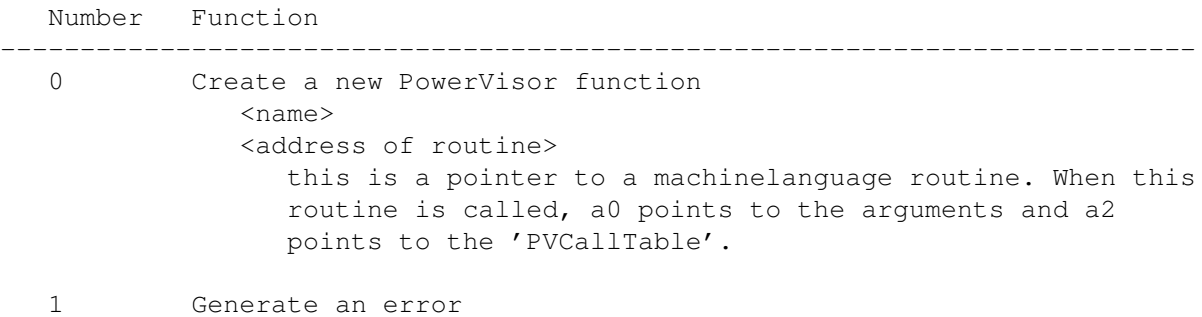

<error number>

- 2 Advance history buffer one line. Nothing happens if this line is the last. This function updates 252:4 in MainBase.
- 3 Lower history buffer one line. Nothing happens if this line is the first. This function updates 252:4 in MainBase.
- 4 Get current history line and copy to stringgadget buffer. The current history line is the line pointed to by 252:4 in MainBase. If 252:4 is 0 the stringgadget buffer is cleared.
- 5 Refresh the stringgadget. Use this function after you have changed something in the stringgadget buffer.
- 6 Install a 'Pre' command. This is a command that is executed before the commandline is parsed that is just typed in by the user. The command can find the pointer to the commandline in 'ScreenBase' (the stringgagdet buffer) and can make changes. See the Technical information chapter for the exact moment of the execution of this command. When you generate an error in the 'Pre' command, you will prevent further execution (The user can override both the 'Pre' and 'Post' commands with the '\' prefix commandline operator). <commandstring>
- 7\* Evaluate an expression. All expression features that PowerVisor supports are supported by this function (even groups). <a0 = pointer to expression> -> <a0 = pointer after expression or 0 if error (flags)> -> <d0 = resulting value>
- 8 Remove a variable, special variable, constant or function. Be careful with this command since you can remove internal variables like 'rc', 'mode' and 'error' with this function. Removing these variables will certainly do no good.  $<$ name $>$
- 9\* Parse a string from the commandline. The  $'\setminus'$  and  $'\cdot'$  (strong quote) operators are supported. Note that you are NOT responsible for freeing the string. The string is automatically added to the autoclear list. This also means that you must copy the string if you want to remember it permanently.  $\langle a0 \rangle$  = commandline> -> <a0 = pointer after string or 0 if error (flags)> -> <d0 = pointer to string>
- 10 Copy string to the stringgadget buffer <string>
- 11 Add string to the history buffer. Note that the PowerVisor history buffer never contains two equal history lines after each other. This function checks if the previous history line is equal to the one you are going to add. If they are equal nothing happens

<string>

- 12 Get address of the stringgadget buffer -> <address>
- 13 Append string to the stringgadget buffer <string>
- 14 Skip spaces. This command skips all spaces in a string (',' chars are also considered spaces). <string> -> <pointer to first non space character>
- 15 Set cursor position in stringgadget. Use this command to set the cursor position where it must be the next time a 'Scan' is executed. The internal 'Scan' routine is called to get the commandline and for the scan command. <position>
- 16 Install a 'Post' command. This is a command that is executed after the commandline is parsed and executed that was typed in by the user. <commandstring>
- 17 Set debug mode for PowerVisor. When debug mode is on, PowerVisor prints each command before it is executed (after alias expansion) and also prints the return code of each command. This is useful for debugging recursive aliases, scripts, macros and other special things.

 $\langle \text{debug number} \rangle = 0$  for no debug, 1 for debugging info

18 Get execution level

-> <execlevel>

- $0 =$  commandline
- $1 =$  script
- $2 = \text{attach} (\text{IDC})$ 3 = for command
- 4 = to command
- 5 = with command
- $6 = tq$  command
- 7 = on command
- 8 = refresh
- 9 = group command
- 10 = snap command
- 11 = intuition handler command
- 12 = quit handler command
- 13 = signal handler command
- 14 = OBSOLETE
- 15 = called from 'ExecCommand' portprint function
- 16 = Pre command
- $17 = Post command$

#### 19 OBSOLETE

20 Get mStringInfo. Note that when you change something in this structure, you will probably have to call 'pvcall 52' or

'pv 5' to remake the stringgadget. -> <pointer to StringInfo> Fields in the StringInfo structure. offs size function ---------------------------------- 0 4 Buffer 4 4 UndoBuffer 8 2 BufferPos 10 2 MaxChars 12 2 DispPos 14 2 UndoPos 16 2 NumChars 18 2 DispCount 20 2 CLeft 22 2 CTop 24 4 LayerPtr 28 4 LongInt 32 4 AltKeyMap 21 Get Snap Buffer. This buffer is 120 bytes long. -> <pointer to snap buffer> 22 Install command before 'snap'. Using 'pvcall 21' you can change something in the string that is snapped. If you return 0 from this command the 'snap' will not happen. <commandstring> 23 OBSOLETE 24 Beep <period>  $<$ time $>$ 25 Get address of variable or function <variable name> -> <address or null if it does not exists> 26 OBSOLETE (Since V1.10) 27 Create constant <name> <value> 28 Compare two strings <pointer to string 1> <pointer to string 2> <length>  $\rightarrow$  -1 if equal 29 Call machinelanguage script <pointer> Routine is called with a0 the pointer to the rest of the commandline, a1 the pointer to the RC variable, a2 the pointer to the PVCallTable and d6 equal to 0 (d6 is normally the number of arguments but 'pvcall 29' does not allow you to give arguments to the routine). The result of this 'pvcall' is the result from the

least

routine>.L

routine>.L

routine in d0.

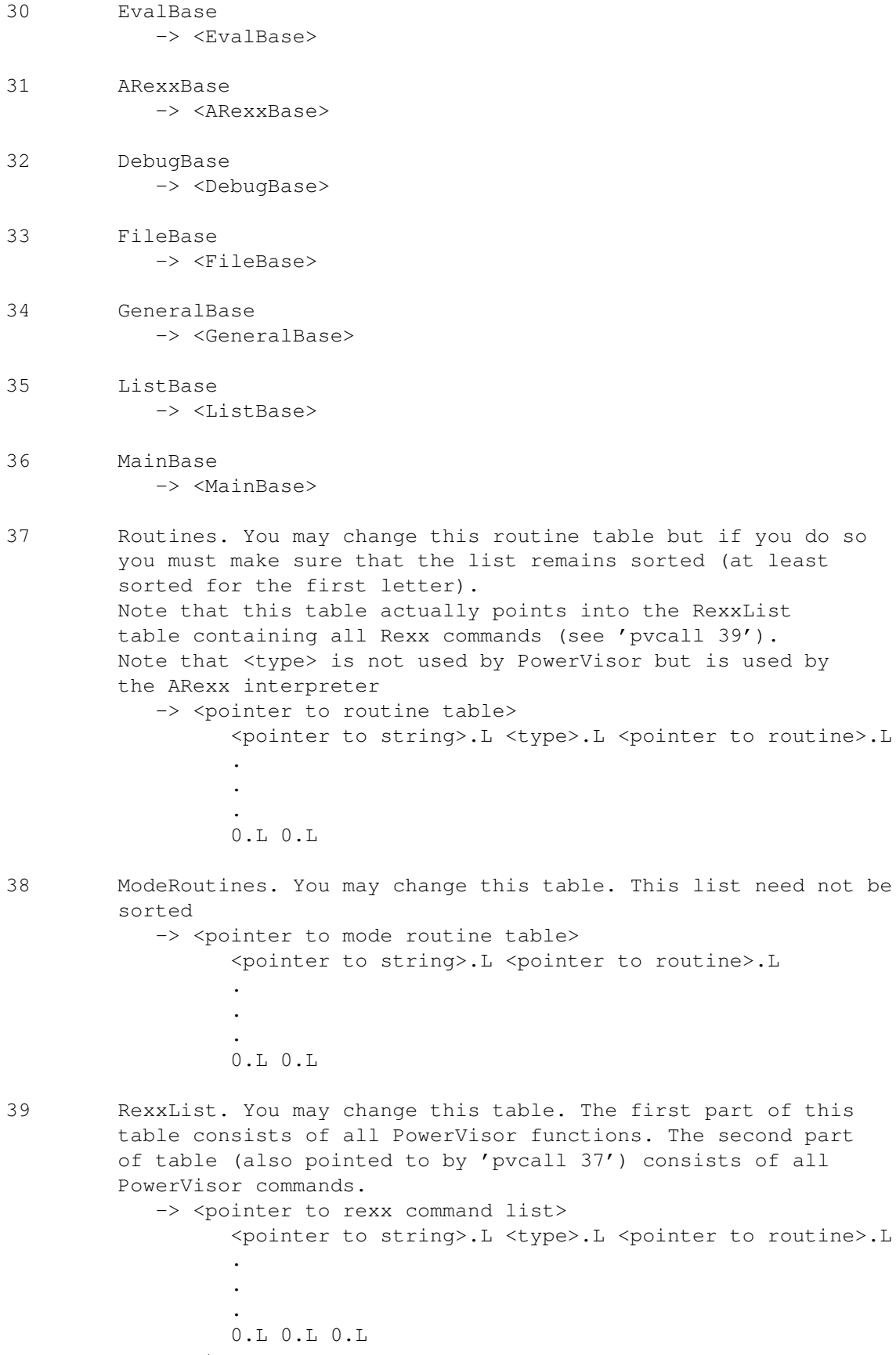

<type>

0 = Normal function, returns number 1 = String function, returns string 40 ScreenBase -> <ScreenBase> 41 MemoryBase -> <MemoryBase> 42 OBSOLETE 43 Get pointer to stringgadget -> <stringgadget> Fields in the StringGadget structure. offs size function ---------------------------------- 0 4 NextGadget 4 2 LeftEdge 6 2 TopEdge 8 2 Width 10 2 Height 12 2 Flags 14 2 Activation 16 2 GadgetType 18 4 GadgetRender 22 4 SelectRender 26 4 GadgetText 30 4 MutualExclude 34 4 SpecialInfo 38 2 GadgetID (not used by PowerVisor) 40 4 UserData (not used by PowerVisor)

- 44 OBSOLETE
- 45 OBSOLETE
- 46\* Error handler. The error handler executes a routine (pointer in a5). If there is any error in the routine, control will return back to after the call of this routine (the 'Z' flag will be set to indicate that there was an error). All registers are preserved for the routine. <a5 = pointer to routine>
- 47 Install a command that will be executed before PowerVisor quits. Using this function you can cleanup your memory before it is too late. If you return 0 from this function the quit will not happen. <commandstring>
- 48 Search the alias list and return the converted command. If the command is not in the alias list the original commandline is returned. Note that this function always returns a pointer to a new string. You must free this string later with 'pvcall 51'. <string> -> <new string> (PV block)
- 49\* Add a memory region allocated with 'pvcall 50' to the

autoclear list. The autoclear list contains at most 10 (by default, you can change this value in 'MemoryBase') allocations. If more than 10 allocations are added the last allocation (timewise) is removed and freed. This means that this method is not absolutely safe, but safe enough for most purposes. The autoclear list is mostly used for strings. Note that it is not possible to remove something from this list. This means that once some pointer is added you may never free the pointer yourselves. PowerVisor also frees all memory in this list before quiting. Note that PowerVisor uses this list for all strings and string pointers the user uses. <d0 = pointer> -> Z flag is set if there was an error 50\* Allocate a block of memory. The memoryblock allocated with this function is called a PV block (do not confuse with PV memoryblock since this is something completely different). A PV block is a pointer after the size. This size is contained in a word if the block is smaller than a 65533 bytes. Else it is containted in a longword. Note that you must explicitelly free this block with 'pvcall 51' except if you add this block to the autoclear list with 'pvcall 49' or to the global autoclear list with 'pvcall 55'.  $\langle d0 = \text{size} \rangle$ -> <d0/Z flag = pointer to PV block or 0 if error>

- $51*$  Free a PV block. Do not free a PV block when it is added to the autoclear list using 'pvcall 49' or when it is added to the global autoclear list with 'pvcall 55'. Generally it is not safe to free memory not allocated with 'pvcall 50' (there are exceptions like 'pvcall 48' for example).  $\langle a0 \rangle$  = pointer>
- 52 Compute the gadget and the intuition signal bits. Use this function when you have changed something to the StringInfo structure or the Gadget structure, or when you have changed the IDCMP values for the PowerVisor window.
- 53\* Print a string. The printing will stop when the 0 character is encountered in the string or when d3 characters are printed. You may also enclose linefeed characters in the string (ascii 10).  $\langle a0 \rangle$  = pointer to string> <d3 = length>
- 54\* Print a number. Note that this function may be interrupted by the user. If you want to be absolutely sure you should use the errorhandler ('pvcall 46') for this routine. Note that the previous routine ('pvcall 53') is safe and can't be interrupted.  $\langle d0 = number \rangle$
- 55\* Add a pointer to a PV block to the global autoclear list. This is the list where all allocations from the 'alloc' function

reside. Note that when you have added the pointer to this list you must not forget to remove the pointer from the list when you free the PV block with 'pvcall 51' (Use 'pvcall 56' for this purpose). (Use the showalloc command to see all allocations in this list). <d0 = pointer to PV block> -> <Z flag is true if not enough memory to add it>

- 56\* Remove a pointer to a PV block from the global autoclear list. Note that you are still responsible for freeing the PV block. <a0 = pointer to PV block>
- 57\* Close a PV handle. You must remember that when you close a standard PV handle (like the PV handle for the help file), you MUST set the handle value in the corresponding base to 0. Otherwise PowerVisor will try to close the file again. <d1 = pointer to PV handle>
- 58\* Reallocate a PV memory block. <a0 = pointer to PV memory block> <d0 = new size (if 0 block is freed)>  $\Rightarrow$  <a0 = pointer to the same PV memory block (unchanged)>  $\rightarrow$  <d0/Z flag = pointer to memory or 0 if no success>
- 59\* Reallocate a PV quick block. <a0 = pointer to PV quick block> <d0 = new size (if 0 block is freed)> -> <a0 = pointer to the same PV quick block (unchanged)>  $\rightarrow$  <d0/Z flag = pointer to memory or 0 if no success>
- 60 OBSOLETE
- 61\* Refresh a logical window <a0 = pointer to logical window>

<address>

- 62\* Snap a word from a position in a logical window <a0 = pointer to logical window>  $\langle d0 \rangle$  = x position (relative to physical window)>  $\langle d1 = v \text{ position}\rangle$  $\langle$ al = buffer for word> <d2 = length of buffer> -> <d0/Z flag = resulting length of buffer or 0>
- 63\* Disassemble some memory  $\langle a0 \rangle$  = pointer to string space (make it big enough) > <d0 = address to disassemble>  $\langle a6 \rangle$  = pointer to library (or NULL), this is in fact the contents of the 'a6' variable. When a6 <> 0 PowerVisor will disassemble library calls with the correct names instead of the offset> -> <d0 = number of bytes disassembled> -> <a0 = pointer to end of string> 64 Disassemble some memory. Commandline version <string pointer>

<library pointer or 0> -> <number of bytes disassembled>

65 Put a character on the logical window without disturbing the rest of the line. WARNING only use this function for a VISIBLE position on the logical window. If the real size of the logical window is bigger than the visible size this function is rather dangerous. This function is useful if you want to print multicolored messages (using the 'prefs pens' command (see prefs )) <character>

### <span id="page-12-0"></span>**1.4 The Wizard Corner : Description of internal memory formats**

PV block

A PV block is a pointer to memory. It is used quiet often. You can use the 'pvcall 50' and 'pvcall 51' functions to allocate or free such blocks. Be careful when you free PV blocks that you have not allocated. If you want to be totally safe you should always clear the variable in the appropriate base when you free a PV block. If it is absolutely unsafe to free a certain PV block, a warning will be given in the description (see below). Otherwise you may assume that you can use the PV block.

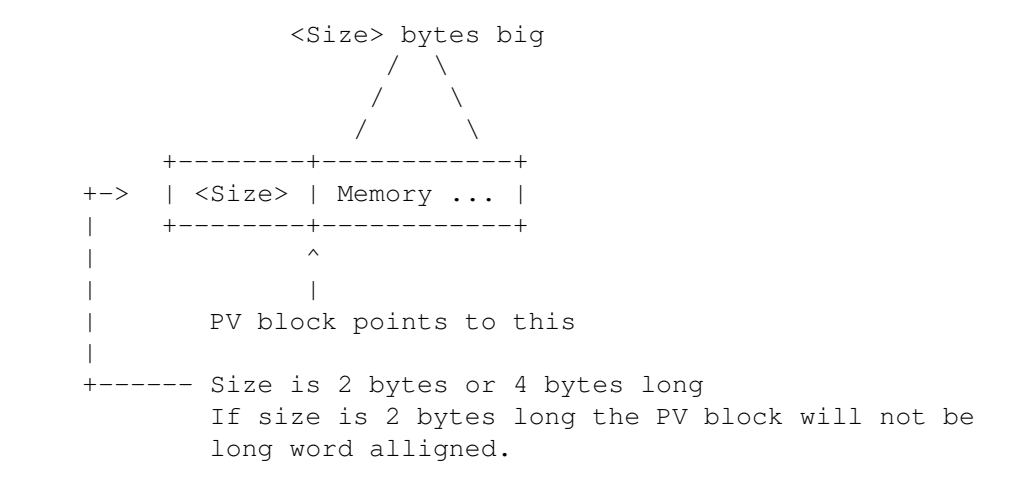

PV memory block

A PV memory block is a relocatable piece of memory. You can use 'pvcall 58' to manage this memory. Note that after a reallocmem ('pvcall 58') the memory block can be moved to another place.

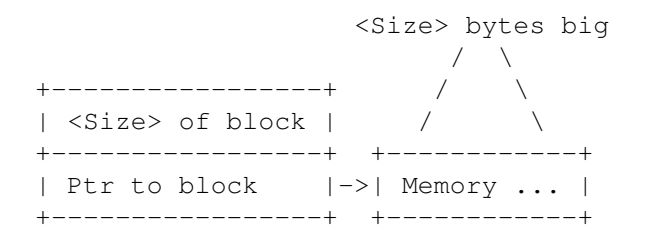

PV quick block

A PV quick block is an optimized version of the PV memory block. It is optimized for speed. A PV quick block is always allocated too big. This has the advantage that you need less size changes of the PV quick block. (size changes can be timeconsuming because it can happen that the memory must be moved to another place). You can use 'pvcall 59' to manage this memory.

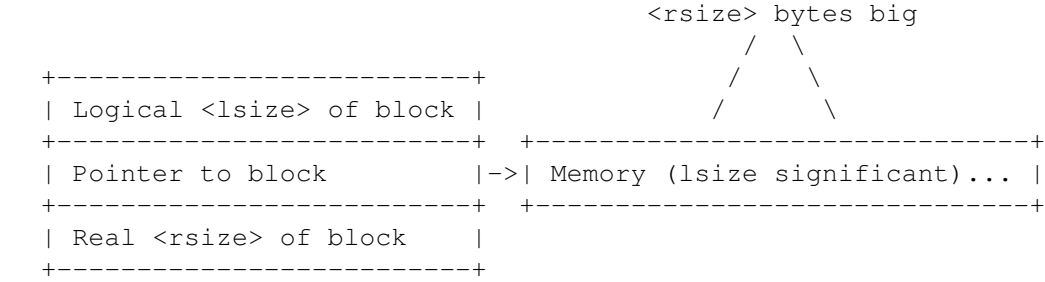

PV handle

PV handles are filehandles used by PowerVisor for buffered file IO. The only operation you can do on a PV handle is 'pvcall 57'.

#### EXEC block

A normal block allocated with AllocMem (exec).

#### DOS file

A normal DOS filehandle (BPTR).

### <span id="page-13-0"></span>**1.5 The Wizard Corner : The bases**

The rest of this chapter is dedicated to the internal data structures. You can get the pointers to these structures with the 'pvcall' commands. Read-only fields are indicated with an asterix  $('*)'$  in front of the line. A read-only field does not always mean that changing it may harm PowerVisor. It can also indicate that PowerVisor only uses the field once and changing it won't have any effect. All other fields can be modified but you must make sure that you follow the conventions: A PV block must remain a PV block and so on.

You can use 'pvcall 51' to free a PV block. When there is some restriction on the use of an internal variable it is mentioned in the list.

Note that all structures described below are also available in include file form (both .h and .i include files). See the 'PVDevelop' subdirectory.

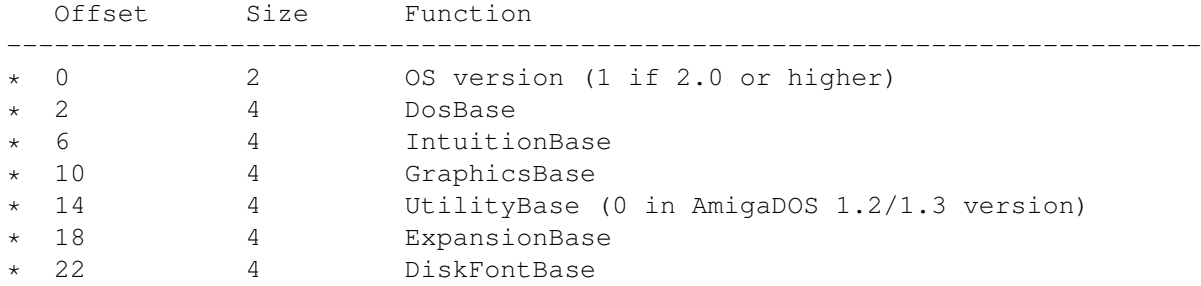

#### <span id="page-13-1"></span>**1.6 The Wizard Corner : main base (pvcall 36)**

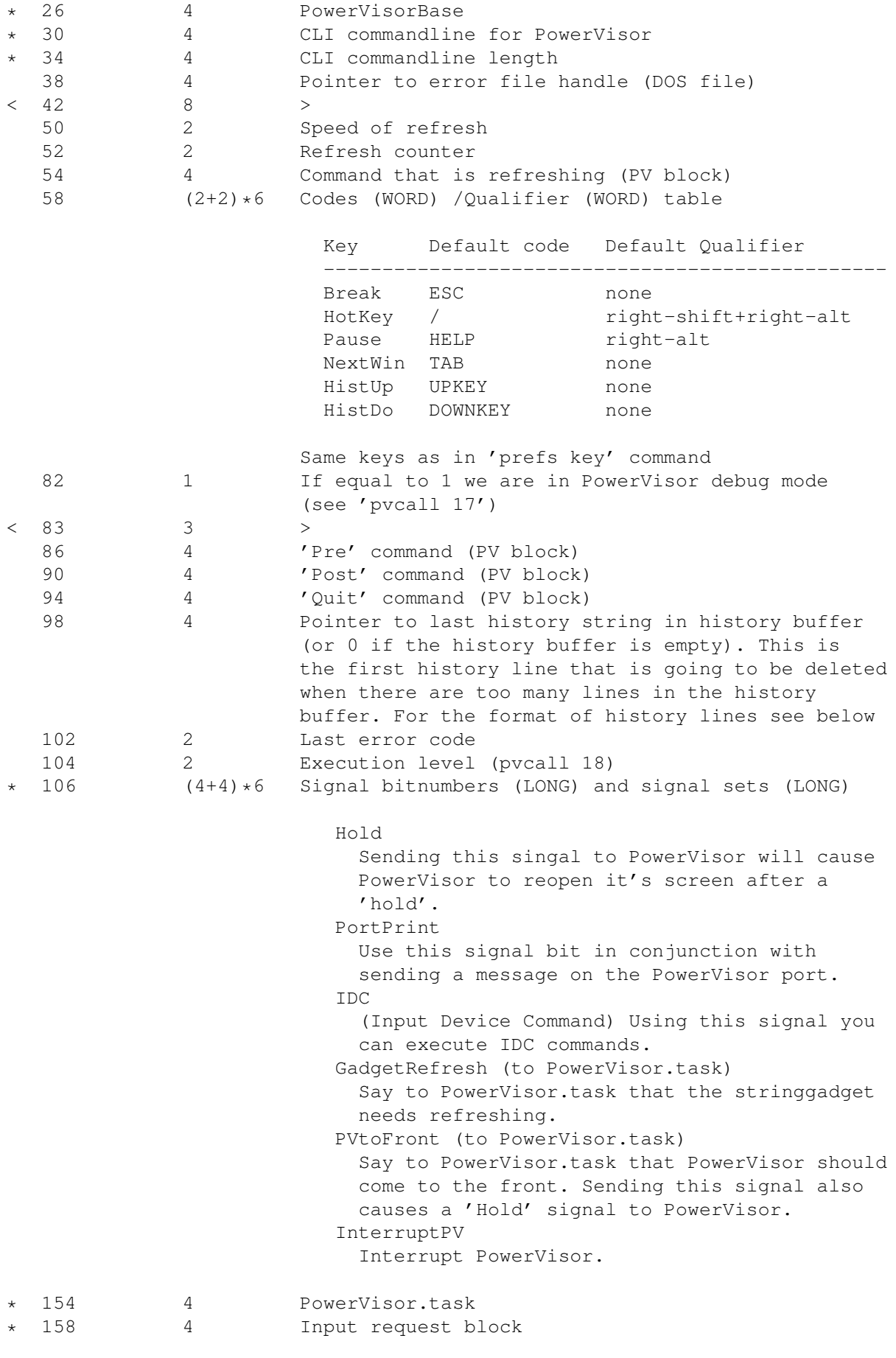

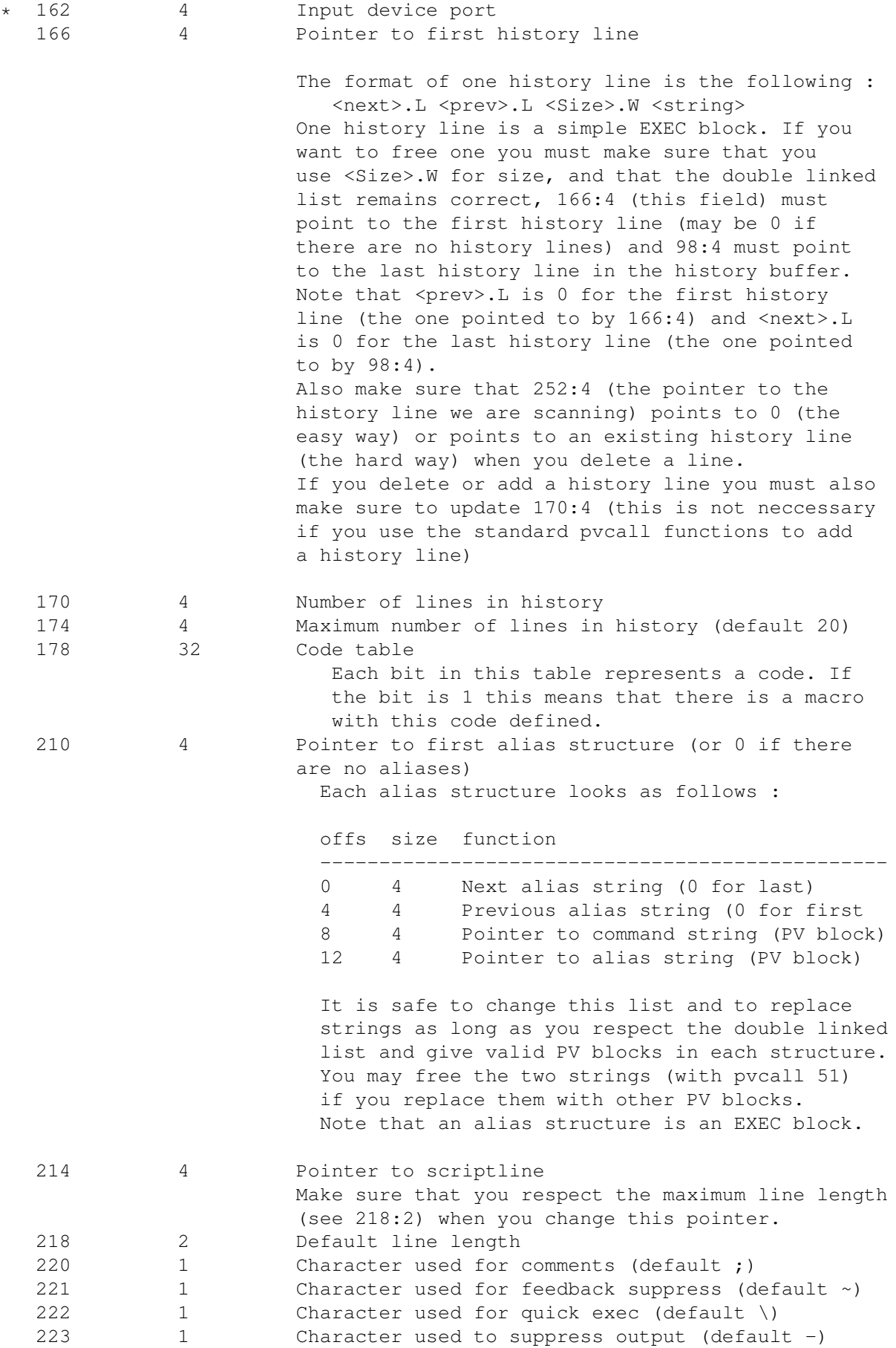

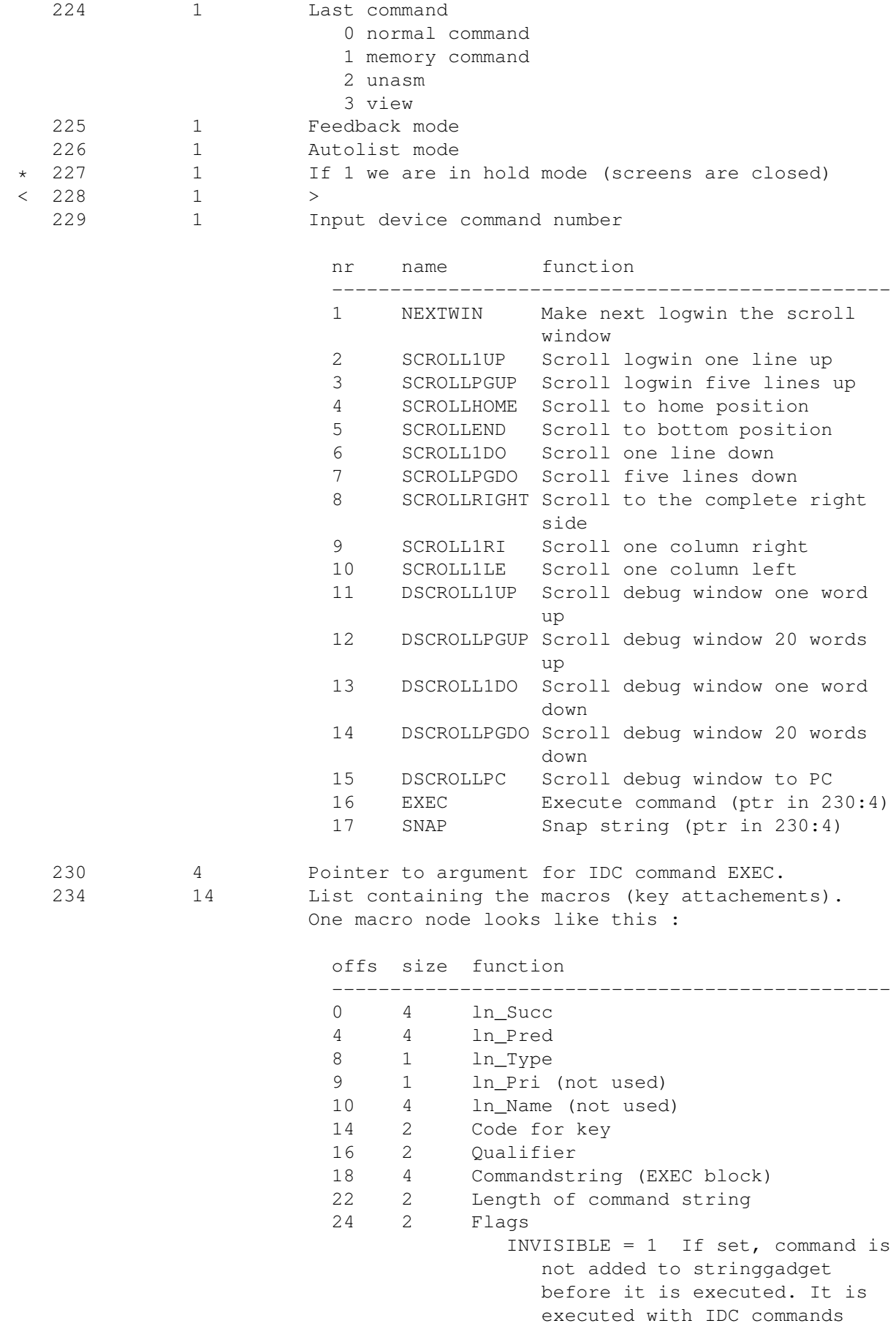

SNAP = 2. If set, command is snapped to the current position in the stringgadget. Nothing is executed HOLDKEY = 4. If set, the attached key is not removed from the input event list 248 4 Pointer to workbench message (or 0 if started from cli) 252 4 Pointer to history line we are scanning, if 0 we are typing a new line or the stringgadget is empty (See the history variables above for more information). This pointer is used by the general input routine and by the input handler to scan through the history buffer. You can use pvcall 2 and pvcall 3 to change this pointer or you can change it yourselves

### <span id="page-17-0"></span>**1.7 The Wizard Corner : eval base (pvcall 30)**

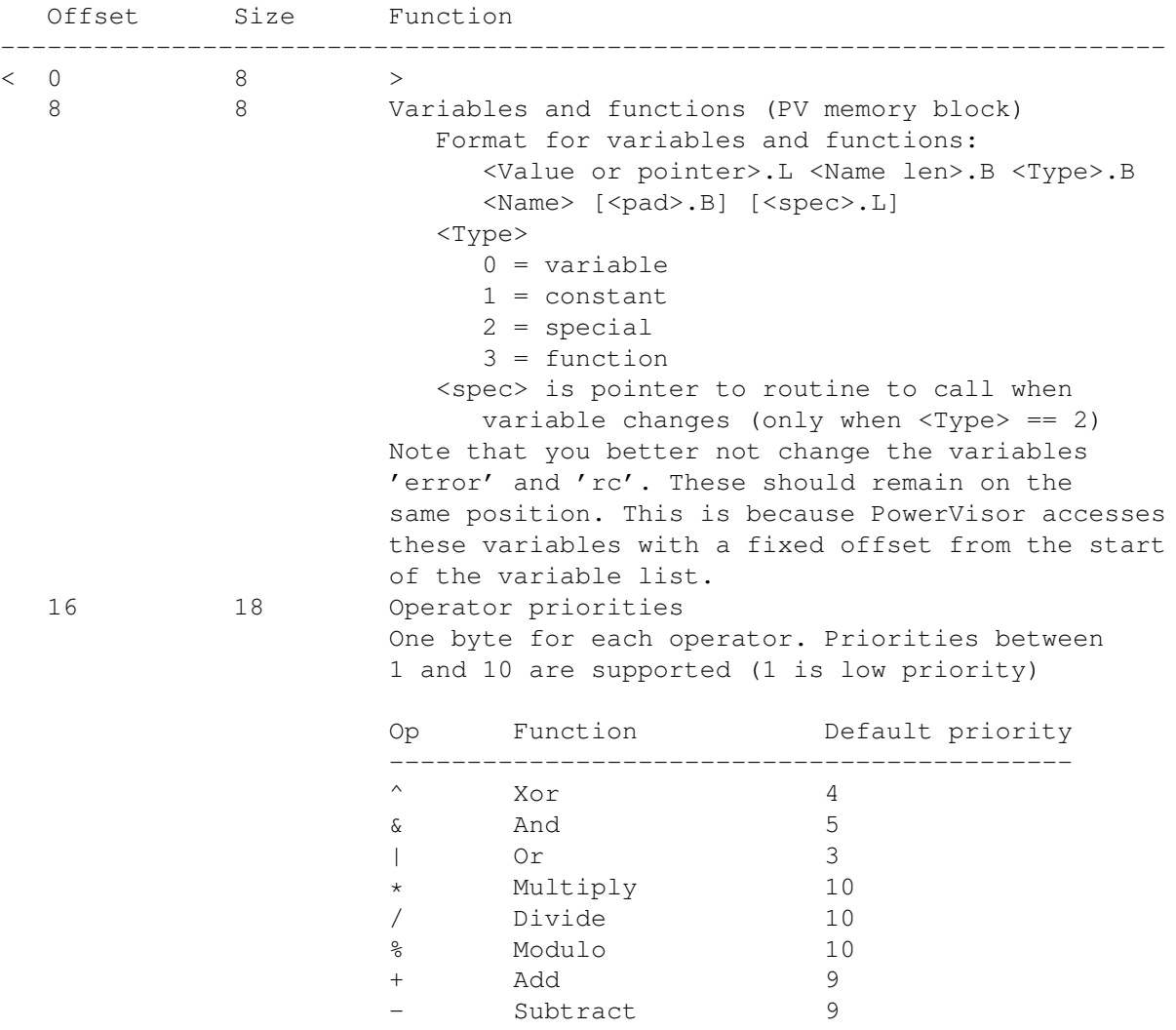

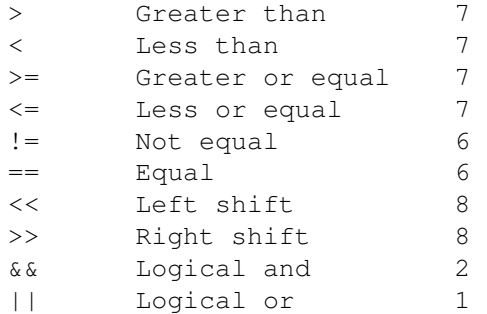

# <span id="page-18-0"></span>**1.8 The Wizard Corner : arexx base (pvcall 31)**

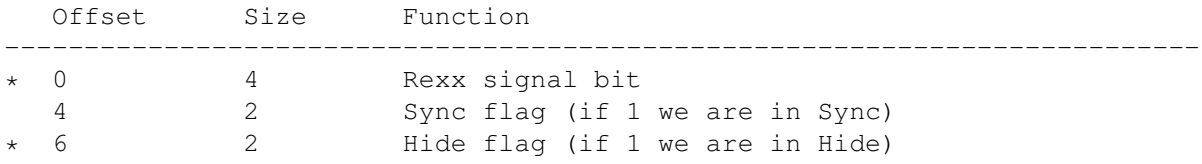

### <span id="page-18-1"></span>**1.9 The Wizard Corner : debug base (pvcall 32)**

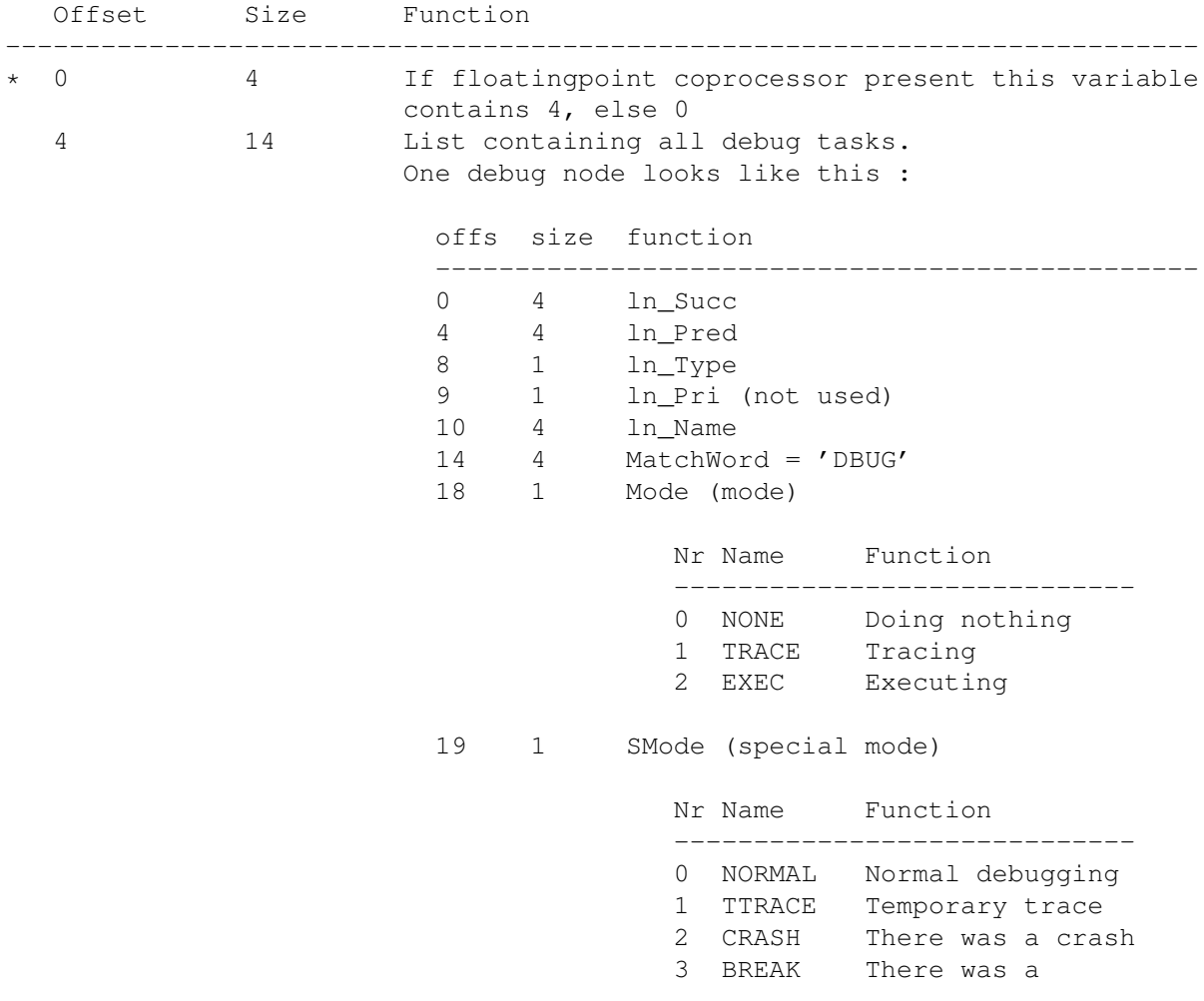

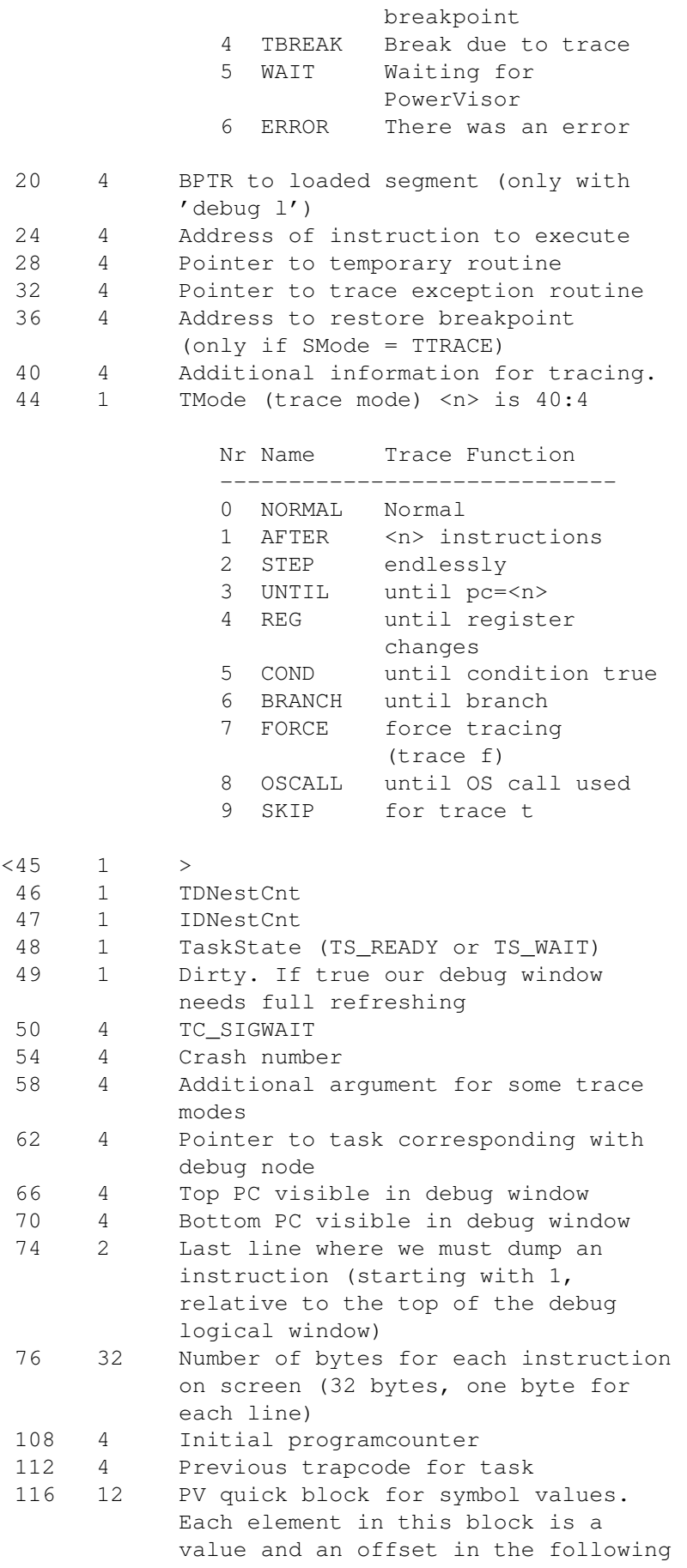

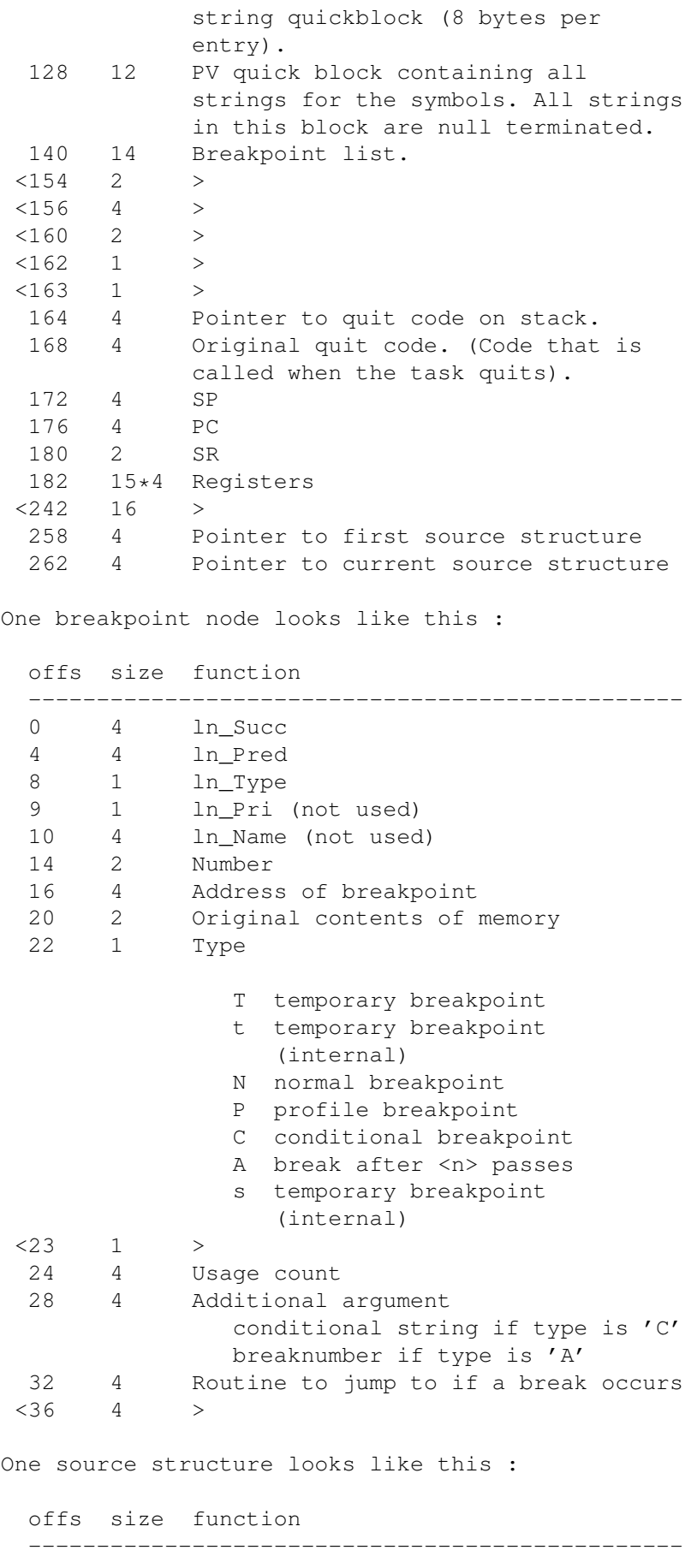

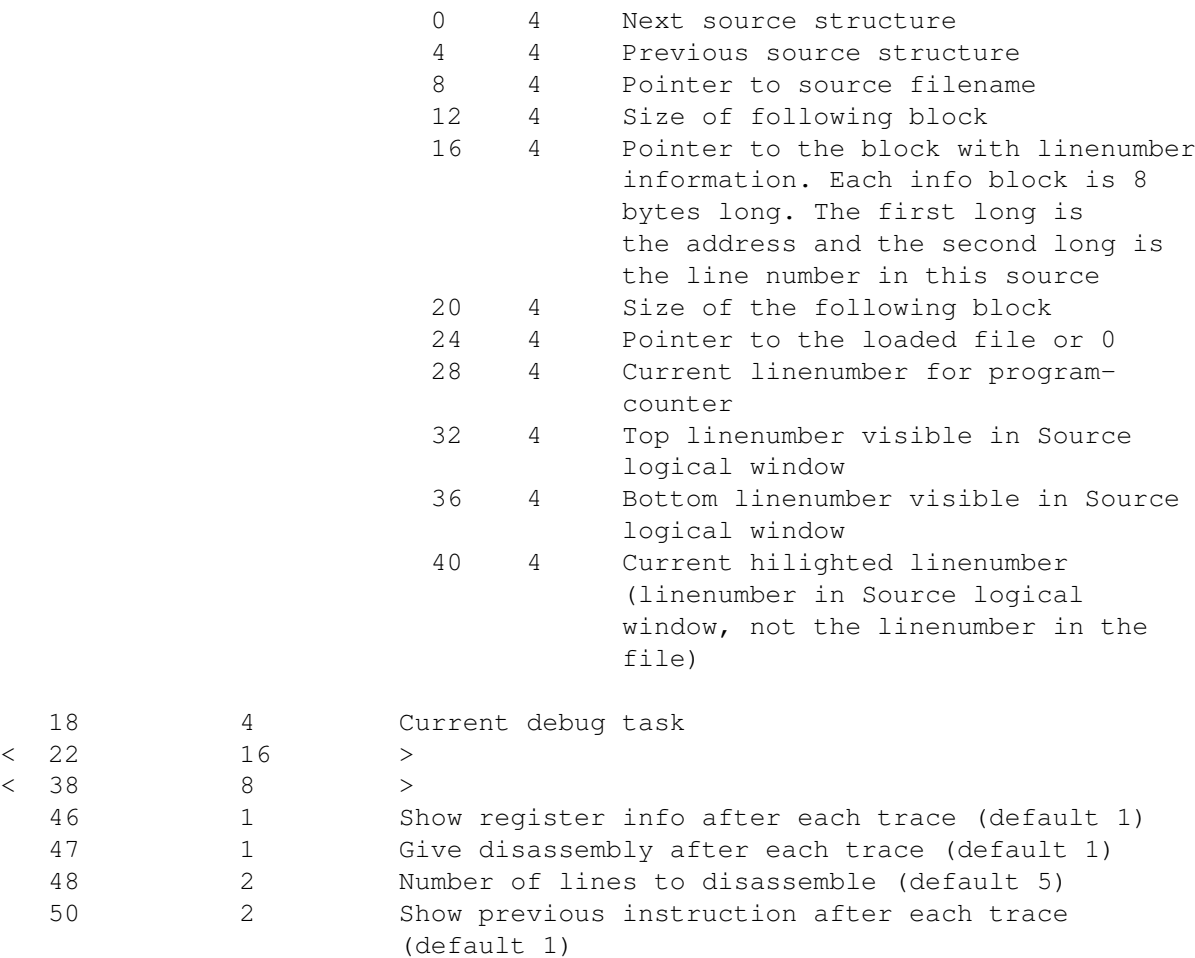

## <span id="page-21-0"></span>**1.10 The Wizard Corner : file base (pvcall 33)**

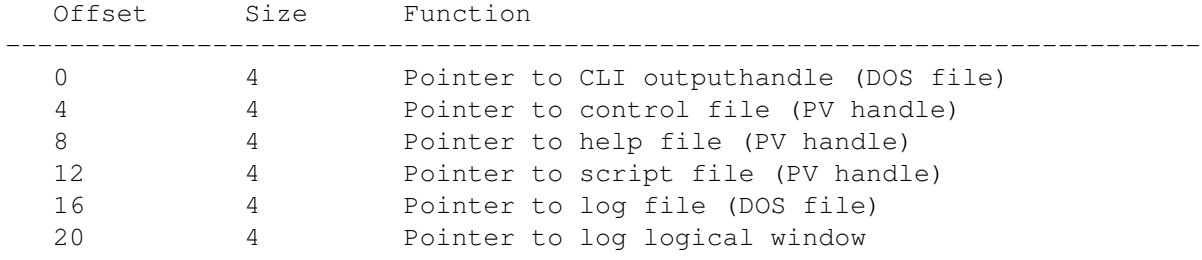

### <span id="page-21-1"></span>**1.11 The Wizard Corner : general base (pvcall 34)**

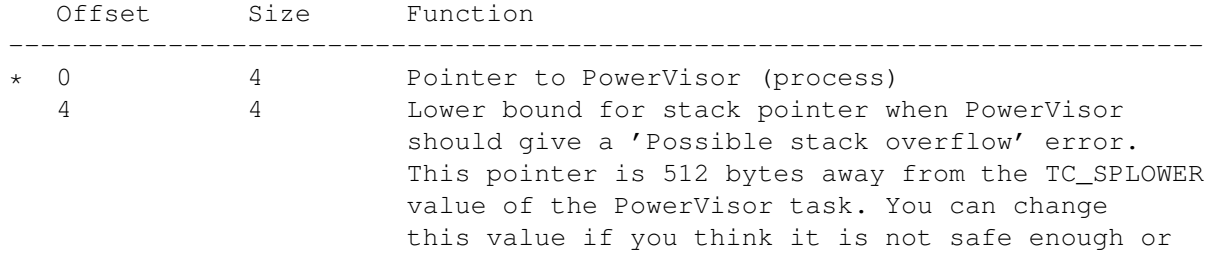

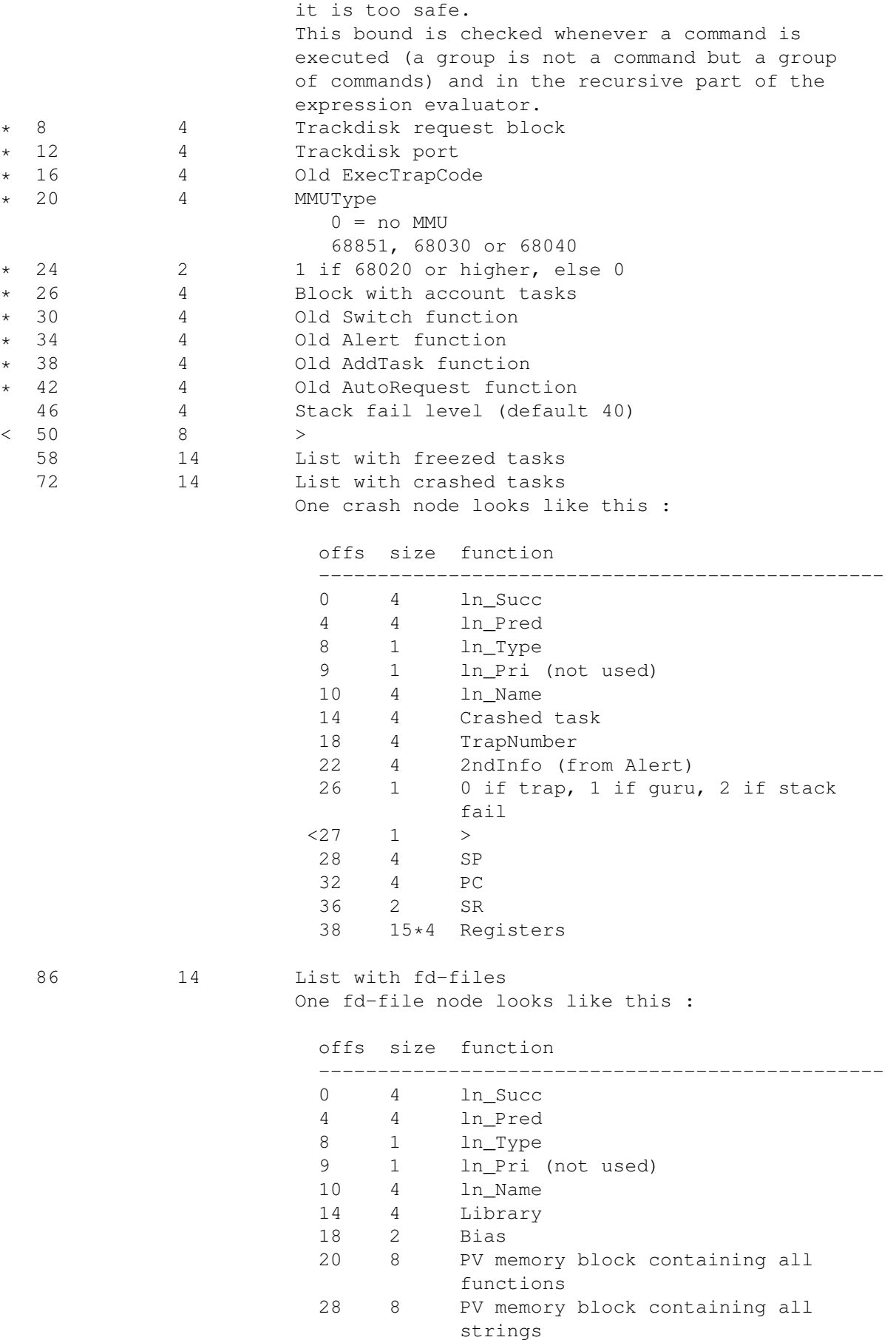

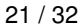

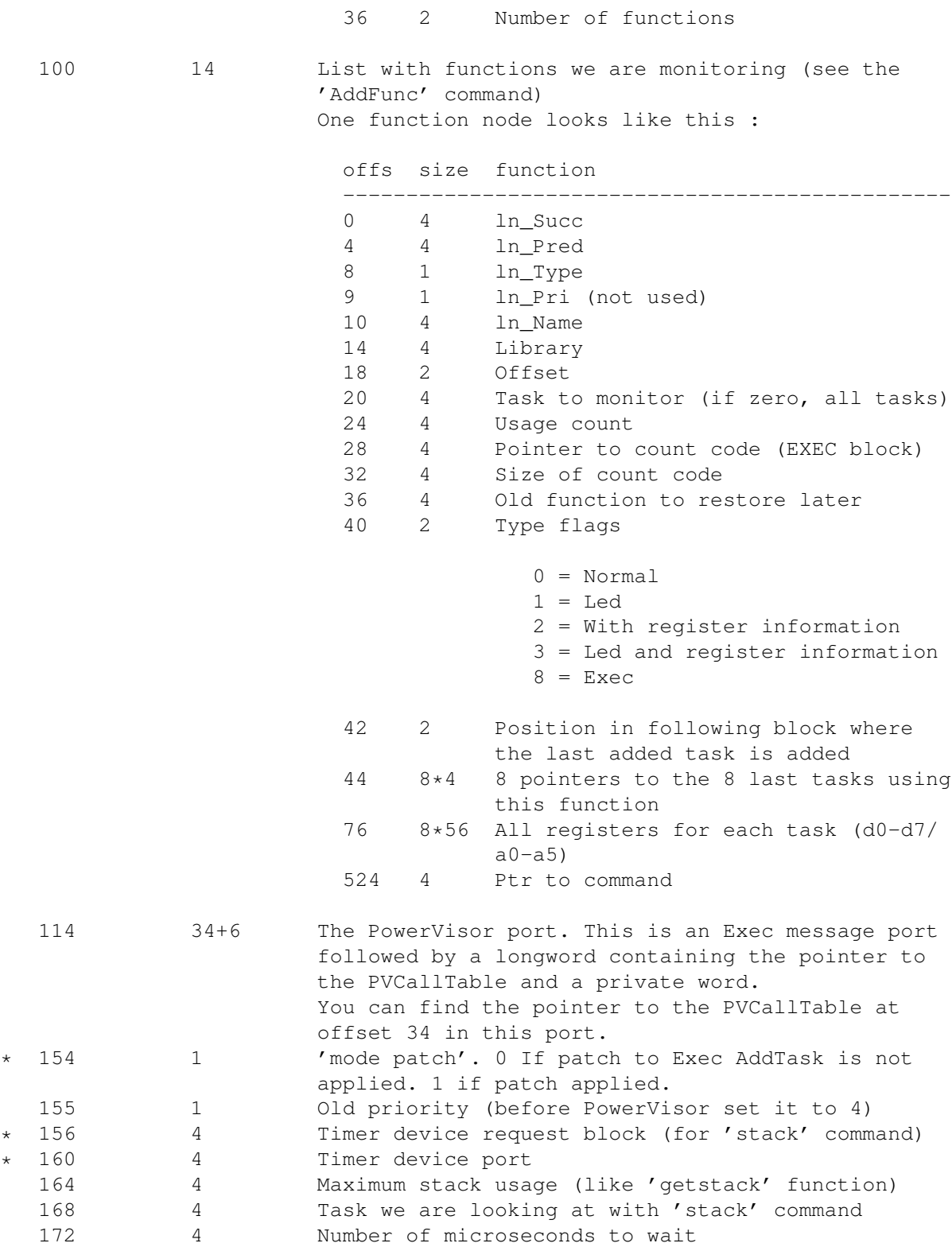

# <span id="page-23-0"></span>**1.12 The Wizard Corner : list base (pvcall 35)**

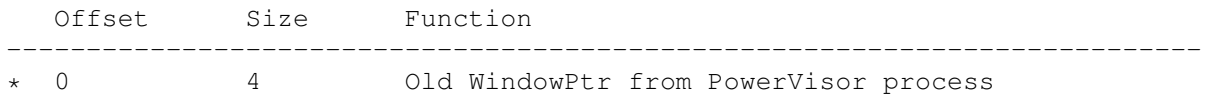

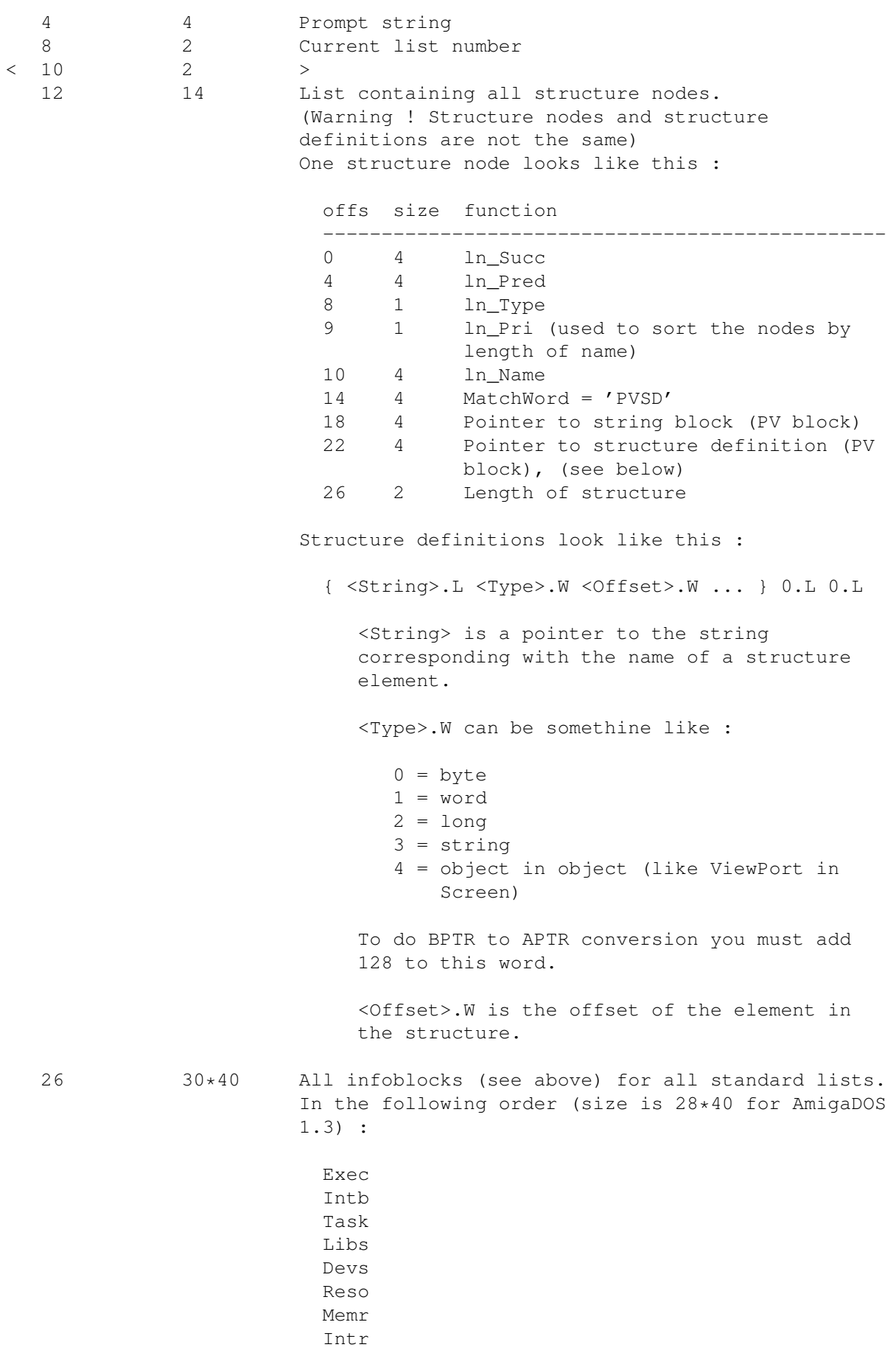

```
Port
  Wins
  Scrs
  Font
  Dosd
  Func
  Sema
  Resm
  Fils
  Lock
 IHan
 FDFi
  Attc
  Crsh
  Graf
 Dbug
 Stru
  PubS (not in AmigaDOS 1.3 version)
  Moni (not in AmigaDOS 1.3 version)
  Conf
  LWin
  PWin
An infoblock is a description of a list.
One infoblock looks like this :
  offs size function
  ------------------------------------------------
  0 4 Prompt string
  4 1 Item number
  5 1 Control byte. This byte controls how
              you should go to the start of
              the list.
                 -1 = routine (like 'DosD')
                       6:4 is pointer to routine
                      to call to go to the first
                      element of the list
                 -2 = structure (like 'Exec')
                      6:4 is pointer to pointer
                      to structure
                 -3 = (like 'Fils')6:4 is pointer to routine
                       to call. This routine will
                       do the complete list
                       without any intervention at
                       all
                 If Control is not equal to -1, -2or -3 the start of the list is
                 computed as follows :
                    The byte is split in two
                    nibbles :
                          bbbbbbbb
                             /\setminus
```
 $/ \quad \backslash$  $\sqrt{ }$ llll rrrr

The value in 6:4 is loaded. If 'llll' is equal to 0 nothing happens with this value, if it is equal to 1 you must take the indirection one step further (take the contents of the value), if it is equal to 2 you must first convert the value from BPTR to APTR before you take the contents of this value.

We continue with the value obtained from the previous algorithm and add 10:2 to it. Now we look at 'rrrr'. If it is equal to 0 we do nothing, if it is equal to 1 we take the contents of this value, if it is equal to 2 we convert the value from BPTR to APTR before we take the contents.

Now we have computed the address of the first element in the list.

6 4 Pointer to the routine to go to the base of a list or the pointer to the base of the list (what it really is depends on the value of the control byte 5:1) The routine must return the pointer to the first list element in a2. This routine may initialize d7 for use by the next element routine (see below). 10 2 Offset to add to 6:4 (depending on the control byte 5:1) 12 4 If control byte is -2 this variable contains the pointer to the structure definition (not the node) (structure definitions are described above) If control byte is -3 this variable is not used. Else this variable contains the pointer to the routine to go to the next element in the list. This routine must preserve a0 and a1. d7 is free to be used as an external variable (may be setup by startup function). a2 is pointer to list element currently listing. This routine must return the pointer

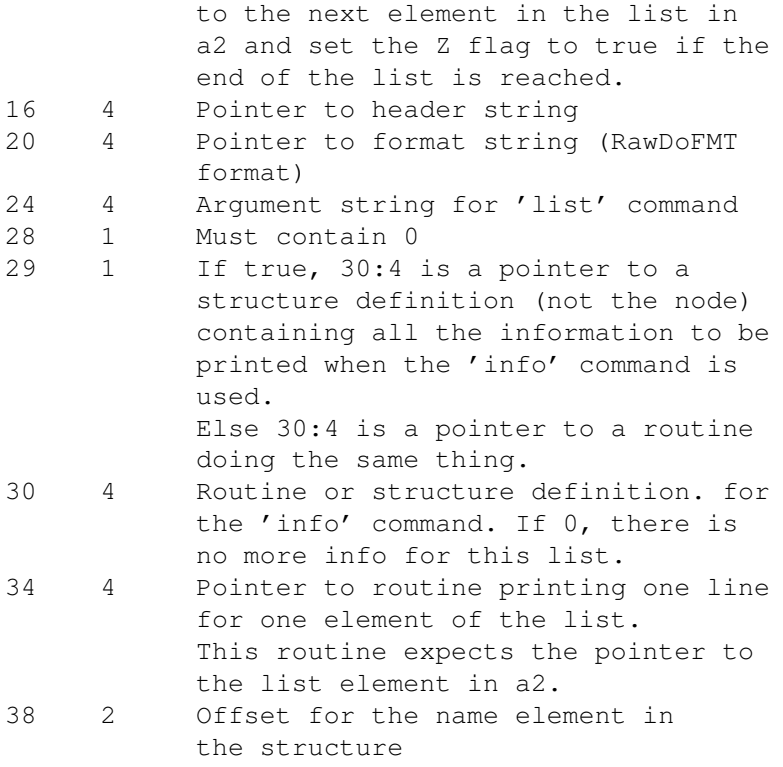

### <span id="page-27-0"></span>**1.13 The Wizard Corner : screen base (pvcall 40)**

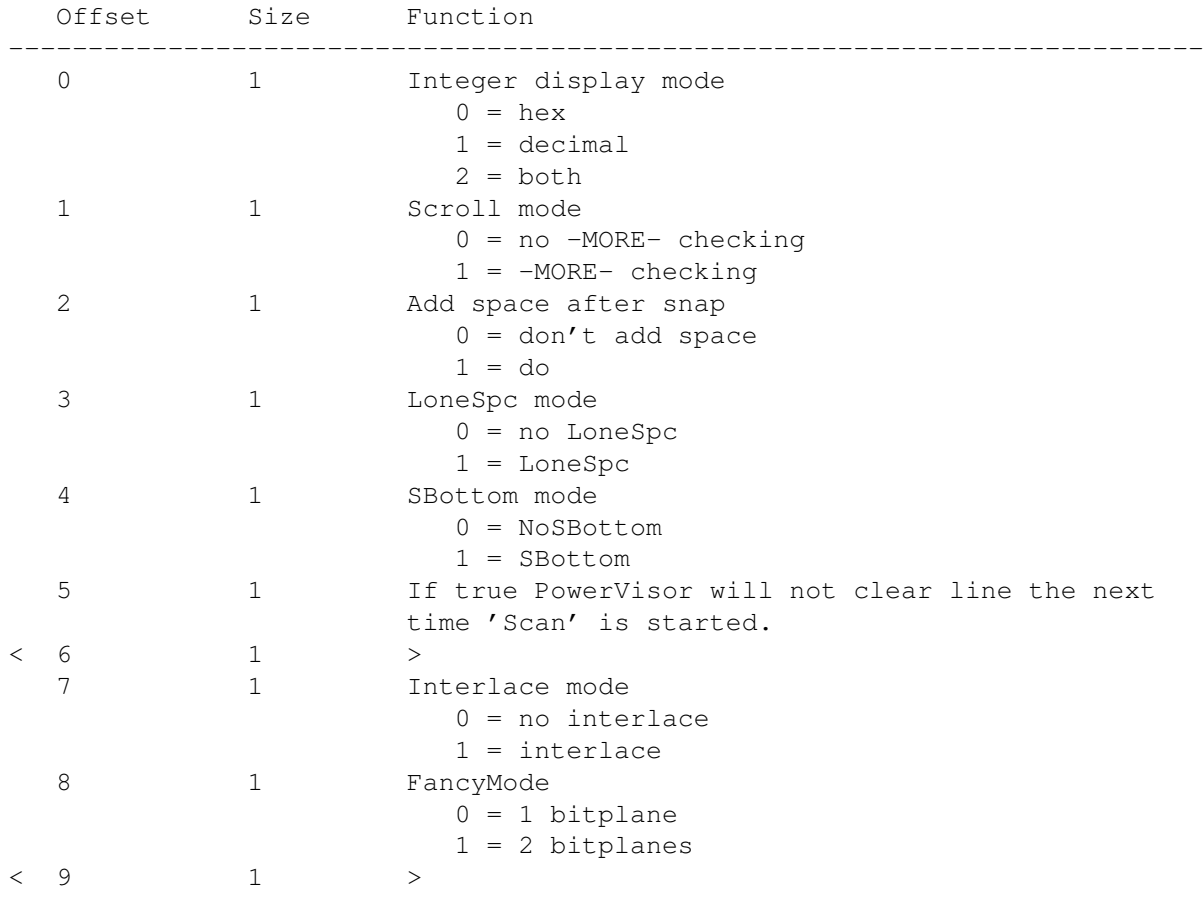

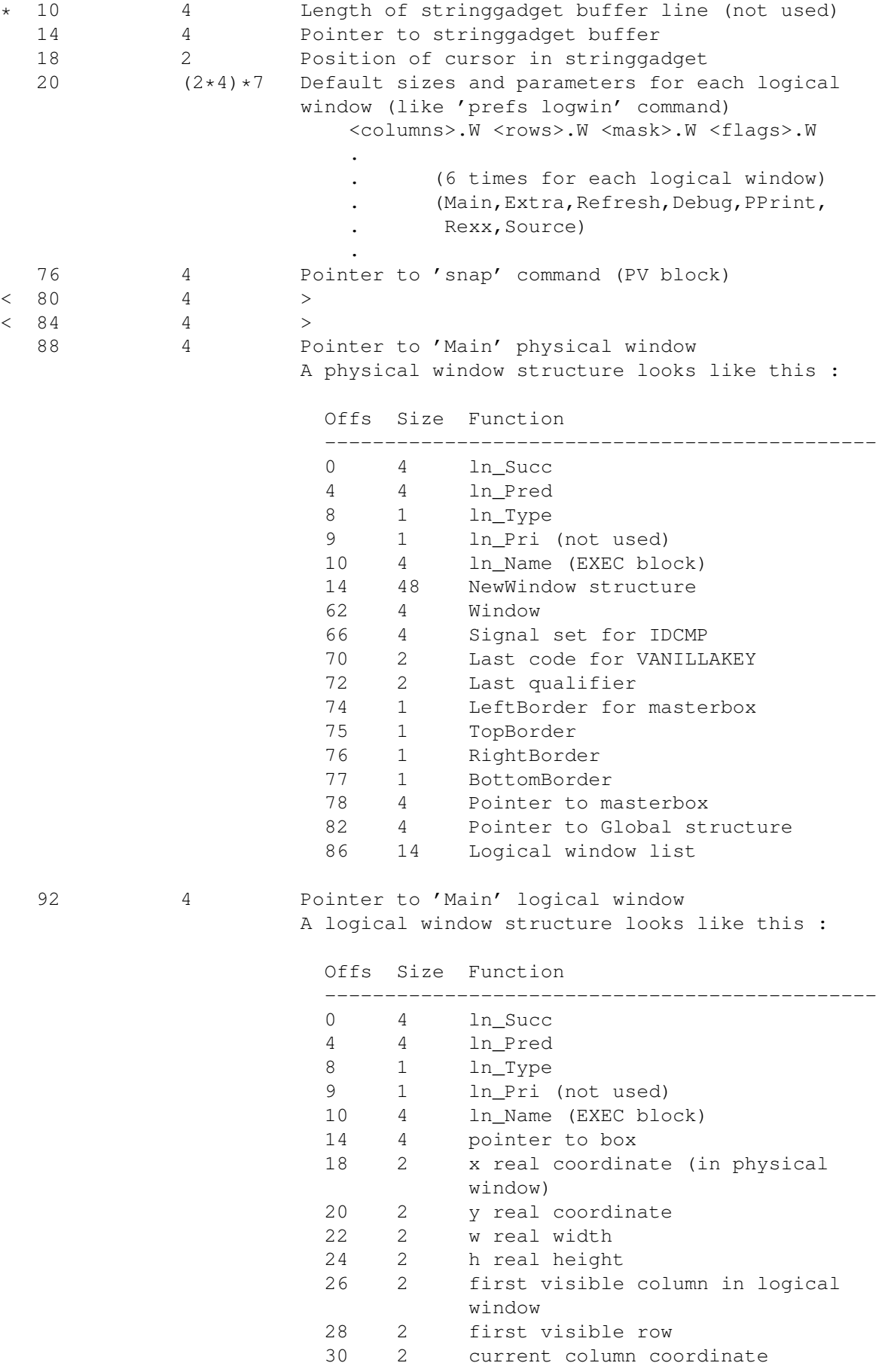

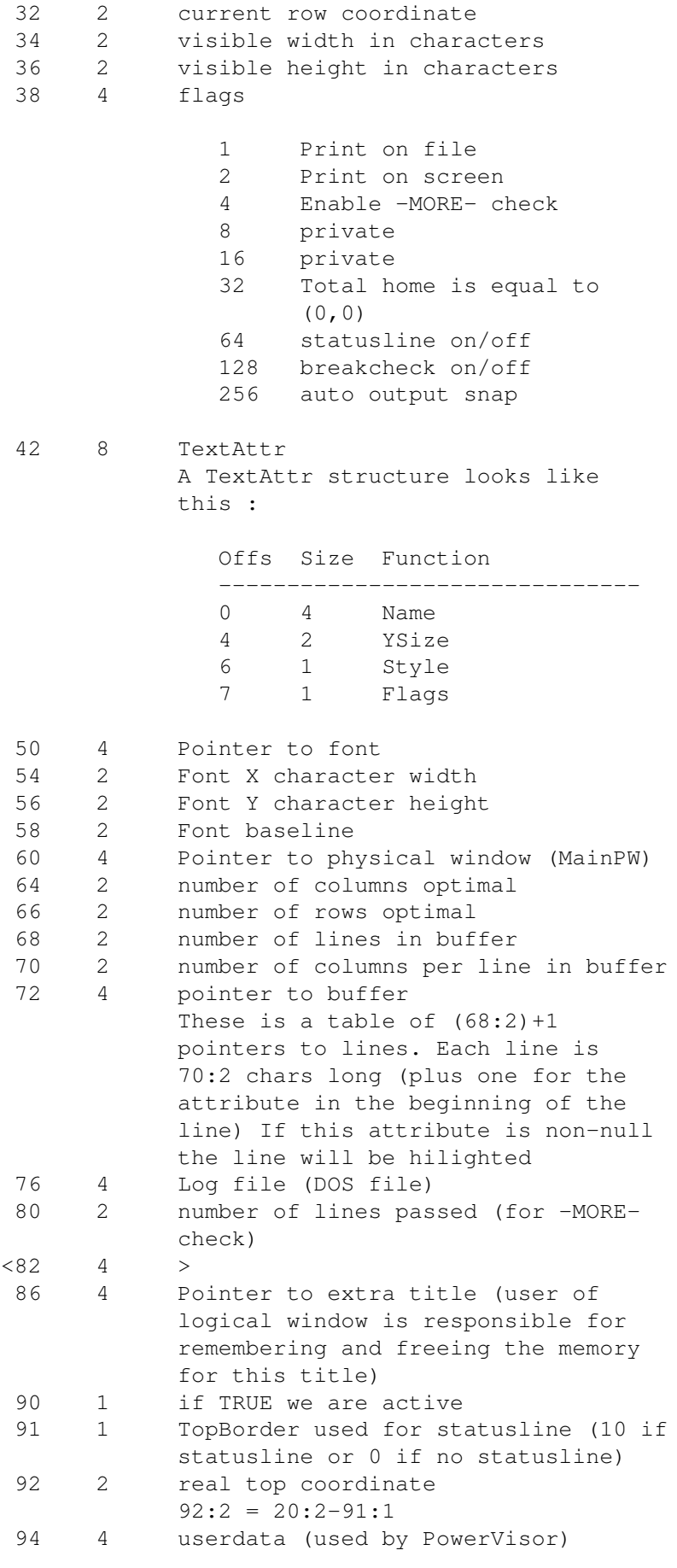

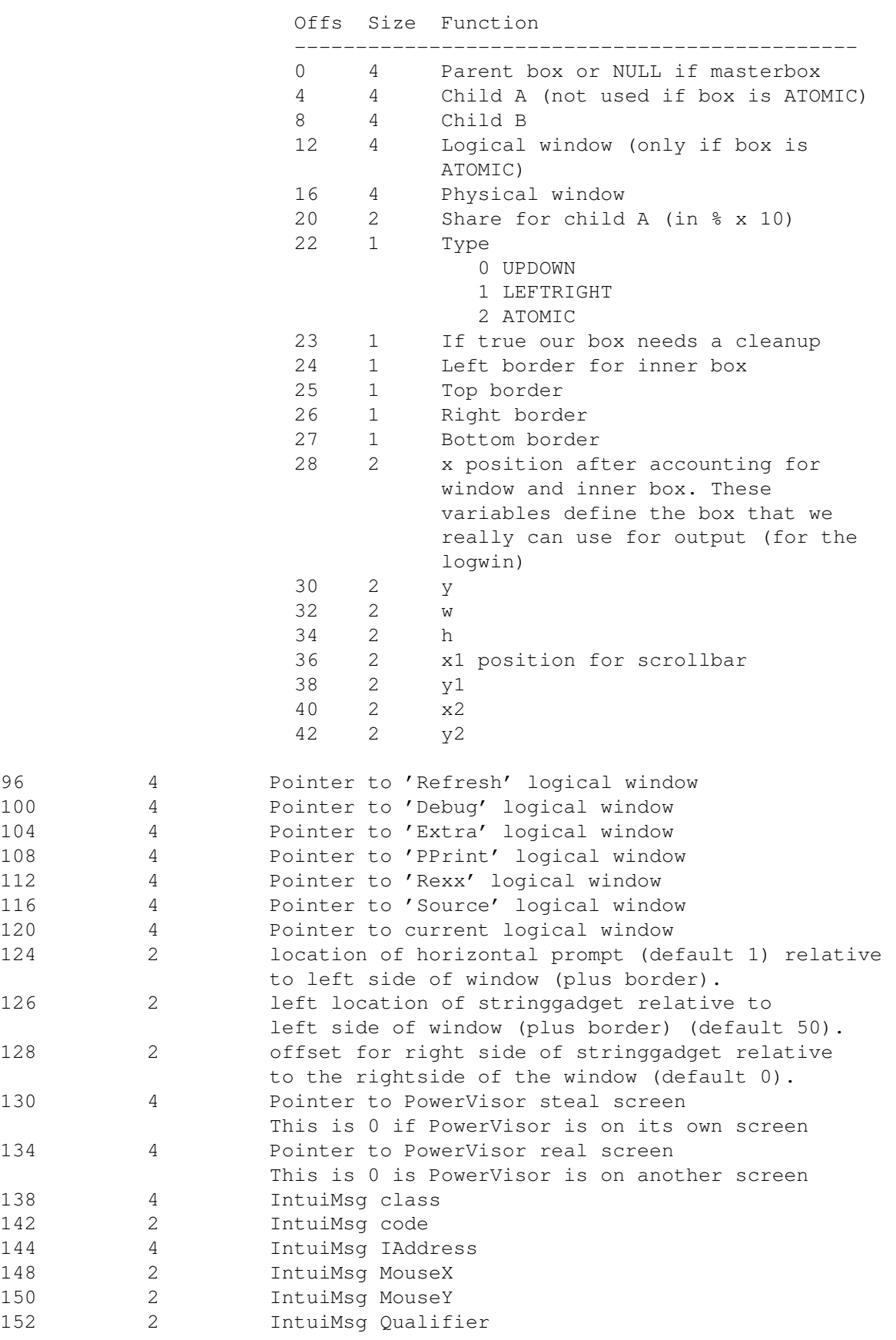

A box structure looks like this :

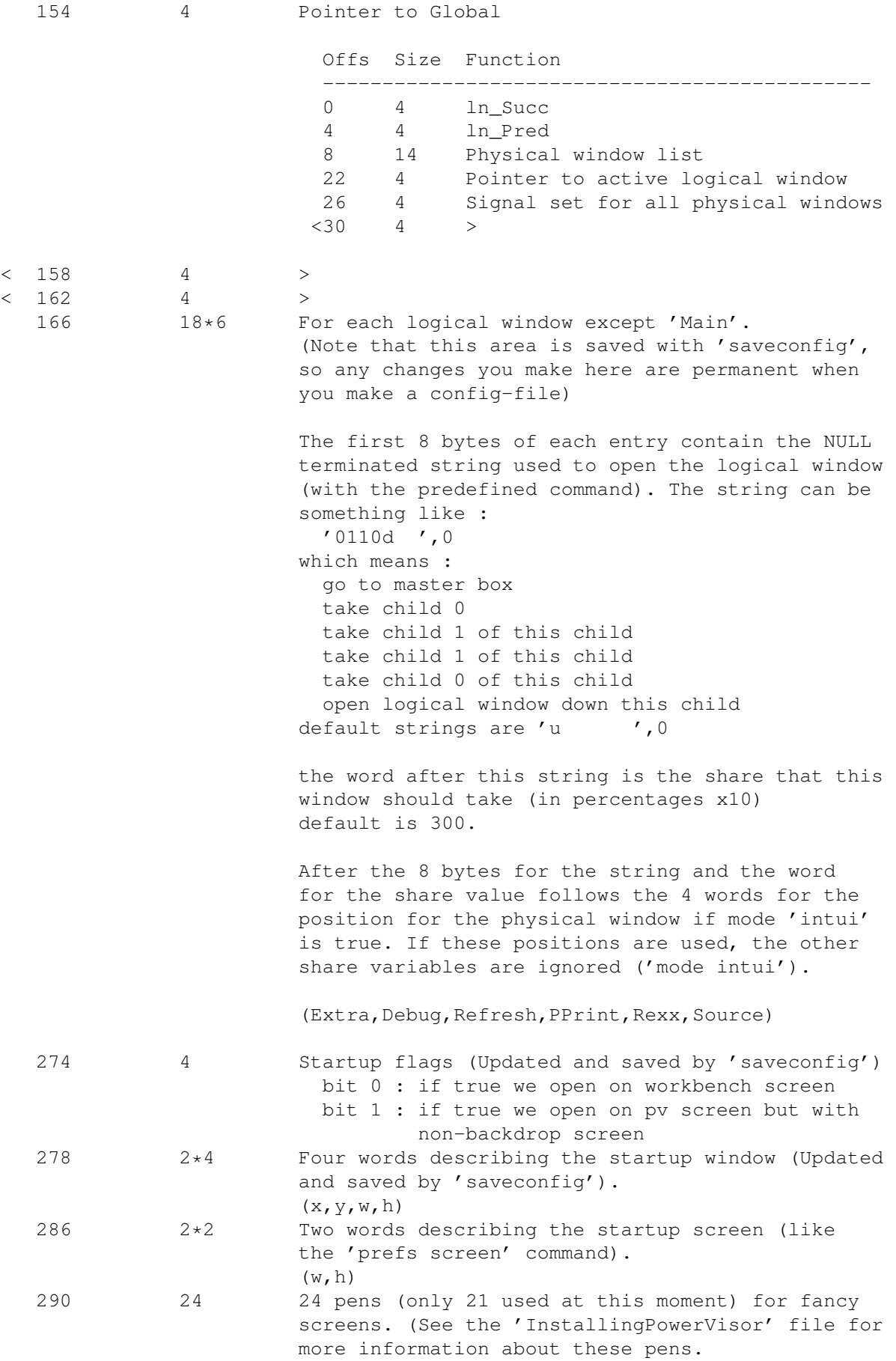

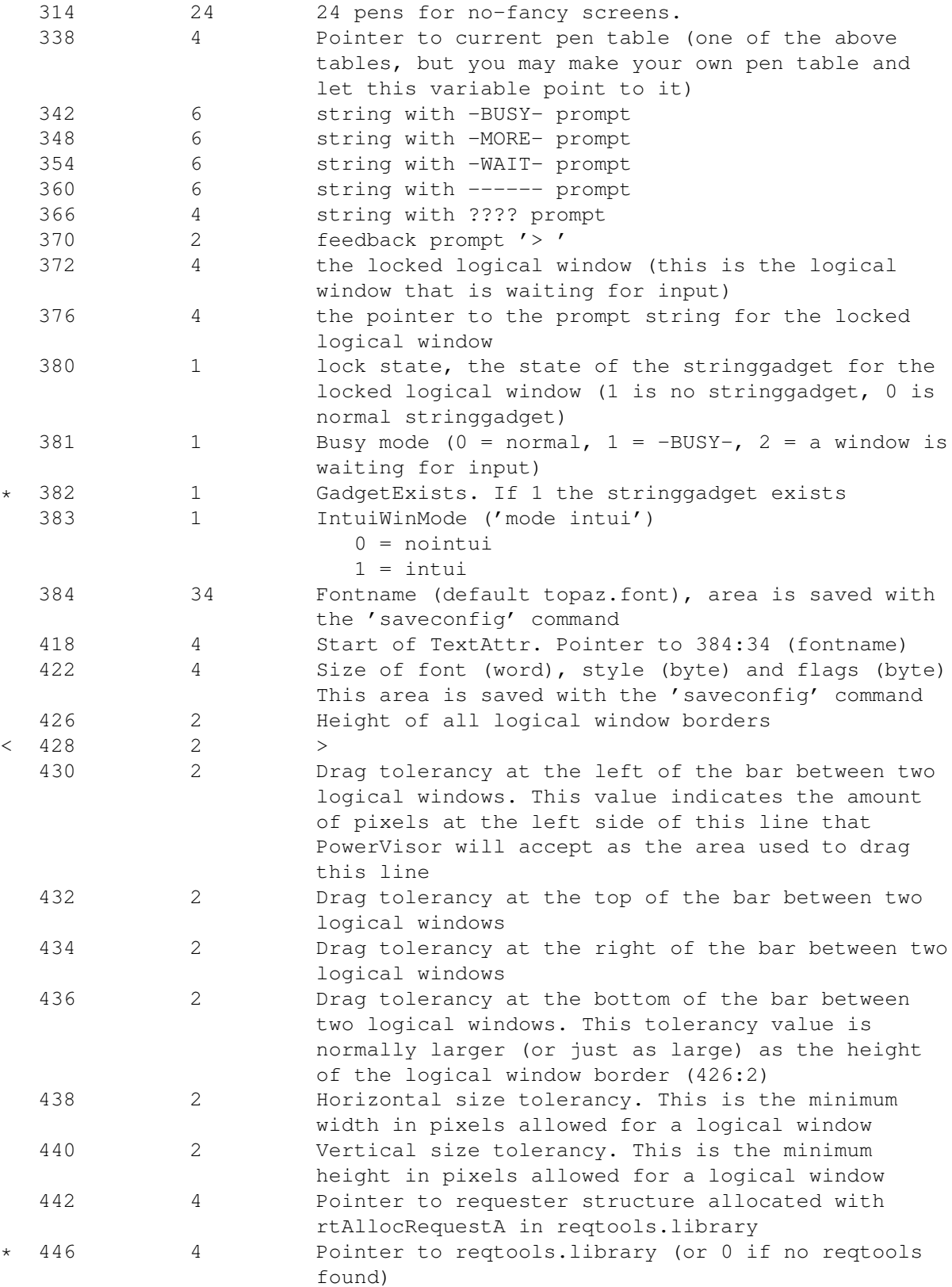

## <span id="page-32-0"></span>**1.14 The Wizard Corner : memory base (pvcall 41)**

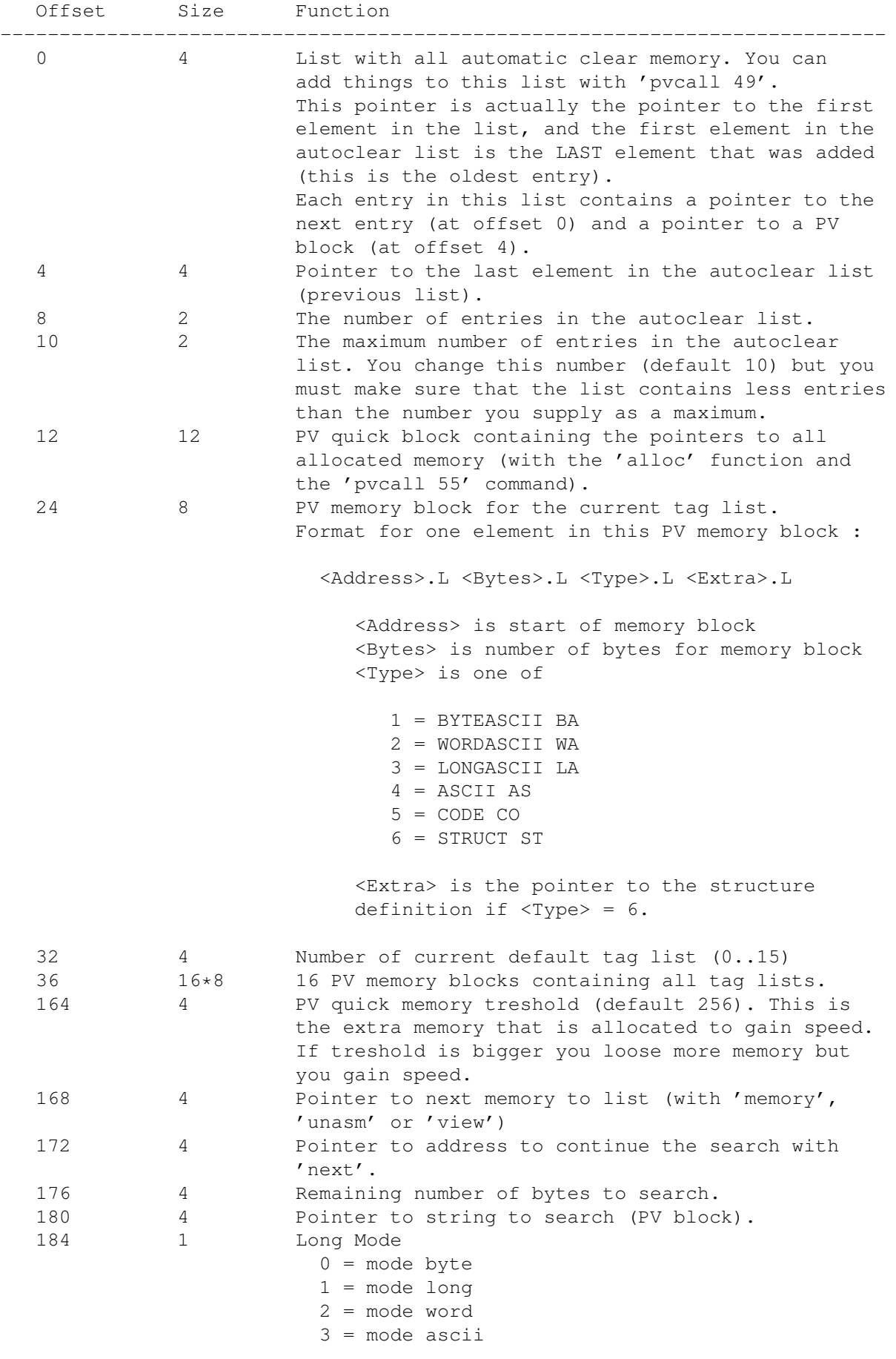

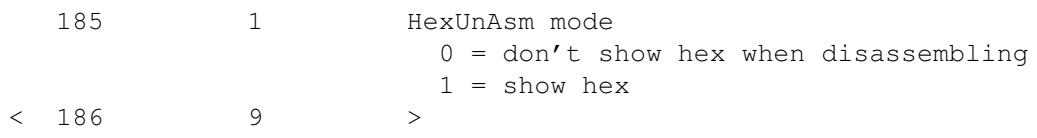